### **95-733 Internet of Things Project 1 Key Ideas**

#### Request/Response

- One player makes a request the client
- One player provides some service and returns a response – the server
- HTTP is based on this simple idea

### Publish/Subscribe

- Typically a three party protocol
- One player publishes messages to a topic or event name
- Other players subscribe to the topic or event name
- Messages flow from the publisher to the subscriber(s)

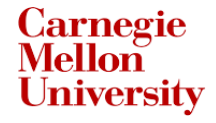

#### **Project 1 Part 1 Argon to Particle to Node-RED**

## Microcontroller Logic

```
// C++ variables defined
```

```
95-733 Internet of Things
int timeCtr = 0;
int NUMSECONDS = 10;
void setup() {
    // goes once
}
void loop() {
    // called repeatedly by system code
     if (timeCtr \leq = millis()) {
          // publish to Particle the event name/and a JSON string
          Particle.publish(name,String(buf));
          timeCtr = millis() + (NUMSECONDS * 1000);
     }
} 
                                                   Make calls to Particle
```
#### Particle Console

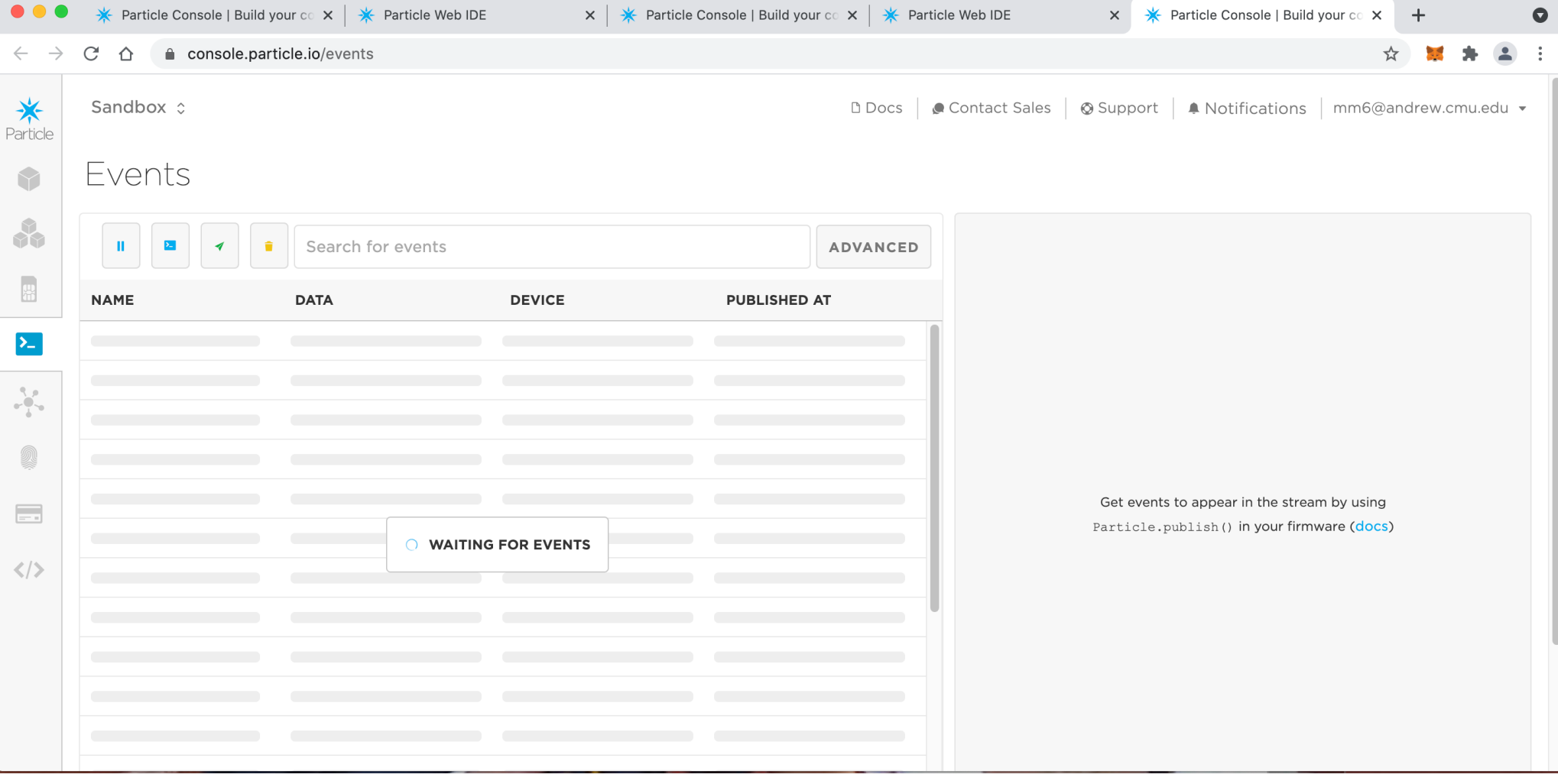

The calls will appear on the Particle console

95-733 Internet of Things

Carnegie Mellon Heinz College **6**

#### Node-RED

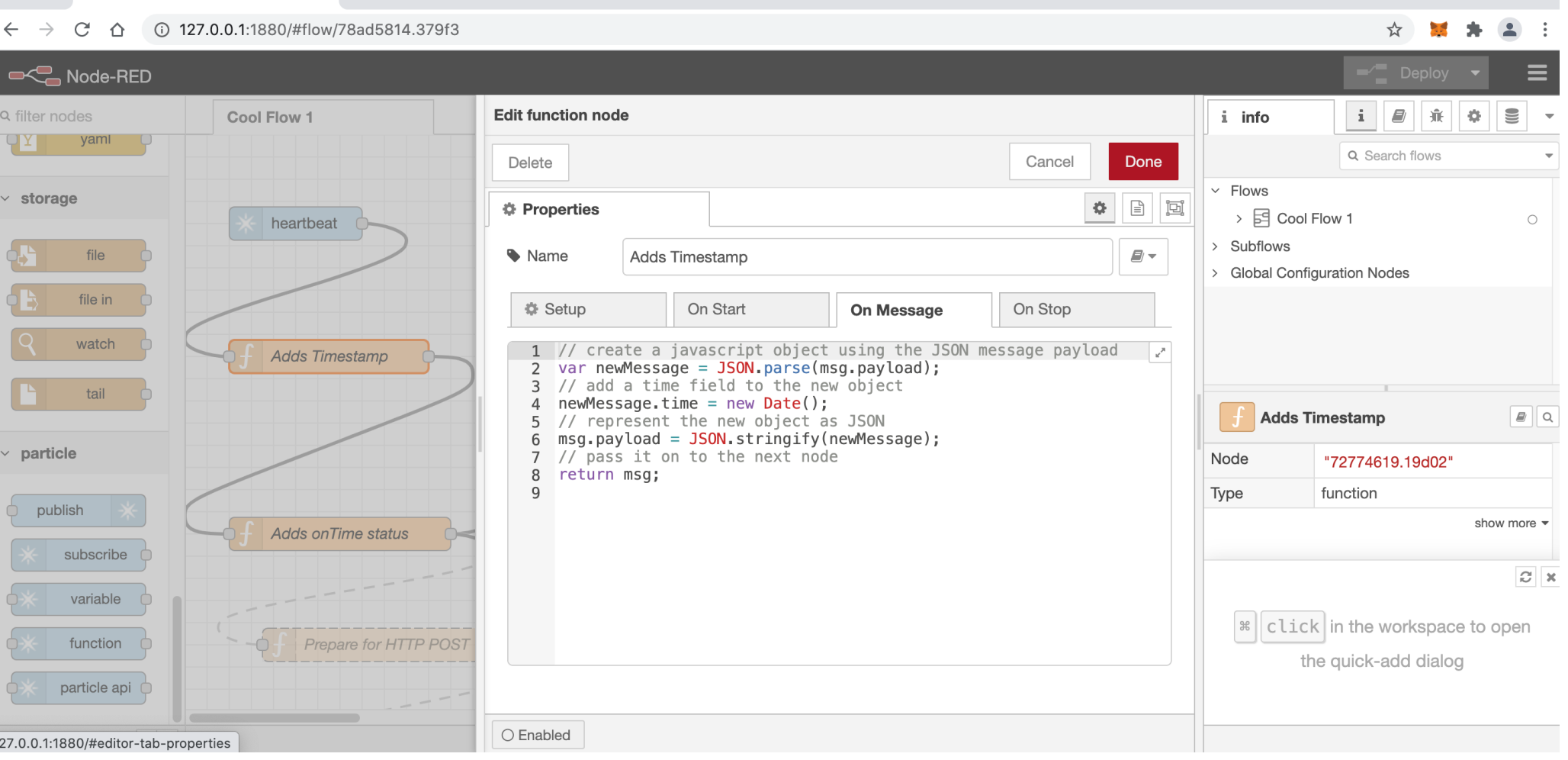

95-733 Internet of Things The Particle subscribe node gets the heartbeat JSON string. Here, we add a timestamp.

Carnegie Mellon Heinz College **7**

 $\times$  +

Re Node-RED

 $\bullet$ 

#### **Project 1 Part 2 Handling Heartbeat Data with Node-RED**

### Handle timestamps in a Node-RED node

- Get the last visit timestamp from node memory.
- Find time of this visit.
- If this visit minus the last visit  $> 12$  seconds then set onTime to false.
- Otherwise, set onTime to true.
- JSON.stringify the updated object.
- Store time of this visit in node memory
- What if the Argon is fine but the internet is slow?

## **Project 1 Part 3 A Simple Web Site using Node.js**

# ViewSimpleMessage.js (1)

95-733 Internet of Things // ViewSimpleMessage.js // Display a simple message on a browser const http = require("http"); const host = 'localhost'; const port =  $8000;$   $\leftarrow$ // The req variable will hold request information // from the browser. // The res variable is used to send results back // to the browser. const simpleListener  $\leq$  function (req, res) { res.writeHead(200); res.end("A simple text message on a browser"); }; Runs on each HTTP visit. Global values. Assignments executed only once.

# ViewSimpleMessage.js (2)

// Associate the server with the listener const server = http.createServer(simpleListener);

// Begin handling browser visits server.listen(port, host, () => { // runs when listening begins $\leftarrow$ console.log(`Server is running on http://\${host}:\${port}`); }); Runs once

#### **Project 1 Part 4 A Simple Web Site using Node.js and Express**

#### Web Server using Node & Express

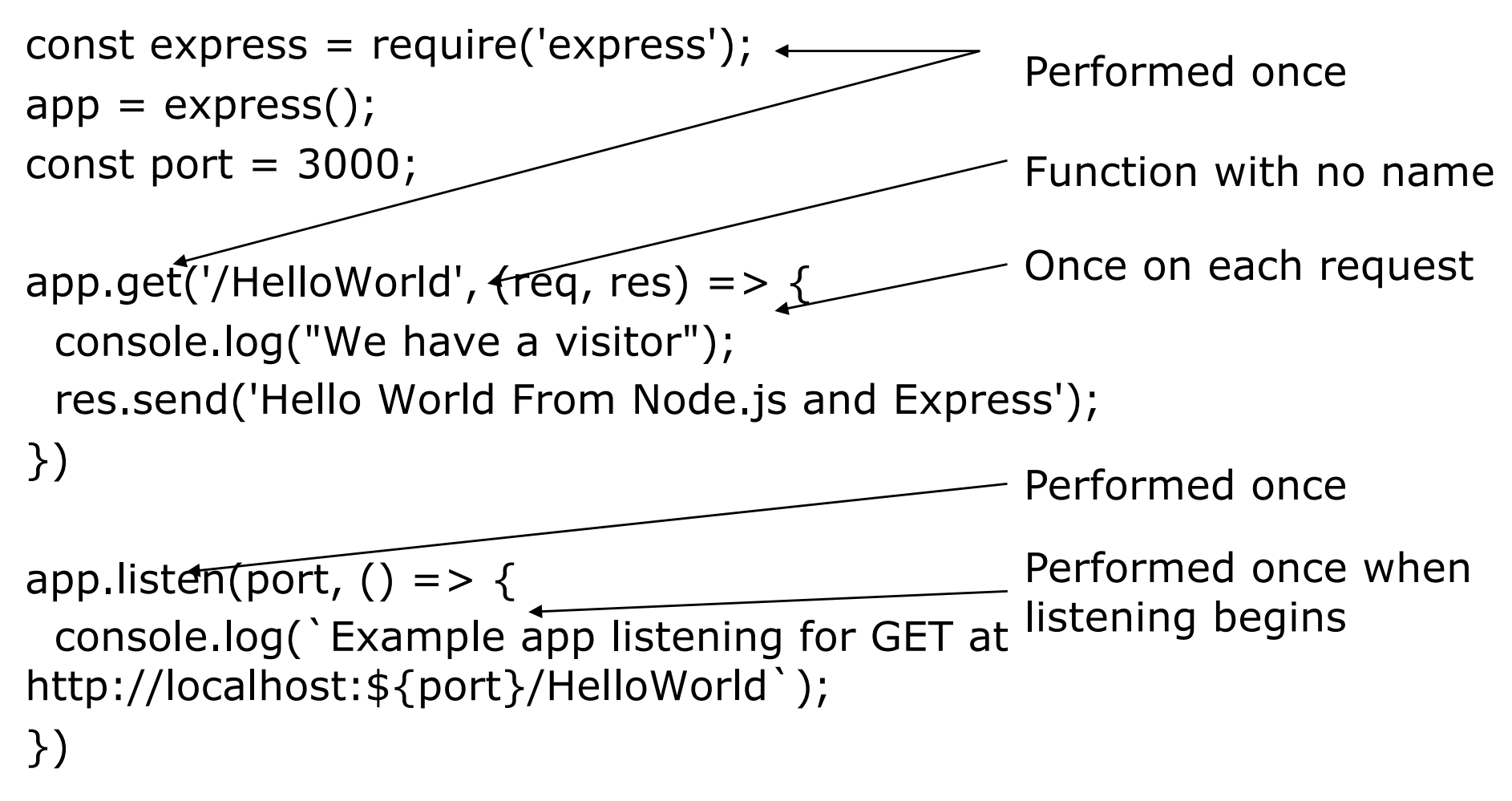

#### **Project 1 Part 5 Node-RED to Node.js and Express**

# viewLastHeartBeat.js (1)

```
const express = require('express')
const port = 3000app = express();
                                       Handle two different vistors
```

```
// initialize lastVisit
var lastVisit = 0; \leftarrowExecuted once. lastVisit is 
                                               available in function bodies
```
// We need to parse the body of the post request // from Node-RED var bodyParser = require('body-parser') // and we need to parse JSON data app.use(bodyParser.json() );

# viewLastHeartBeat.js (2)

// Handle a visit from a browser calling with GET. // return the last visit of Node-RED. app.get('/ViewLastHeartBeat', (req, res) => { console.log('Browser visit for last heartbeat'); // respond to browser res.send('Last time Argon visited via Node-RED ' + lastVisit); })

When will this not be 0?

# viewLastHeartBeat.js (3)

// This function is called with an HTTP POST by Node-RED.

- // The HTTP request has a content-type header set to // application/json.
- // The JSON data has deviceID, time, and onTime values.

```
app.post('/SetNewHeartBeat', function (req, res) {
```

```
console.log('Visit from Argon ');
```

```
console.log(req.body);
```

```
console.log(req.body.deviceID)
```
res.send('Argon update received');

```
lastVisit = req.body.time;
```

```
// respond to Node-RED
```
})

Let NR tell us the time?

```
http://localhost:${port}/ViewsastHeartBeat`)
app.listen(port, () => {
 console.log(`Browser views last heartbeat at 
}) Carnegie Mellon Heinz College 18
```
#### **Project 1 Part 6 A browser visits with AJAX**

#### Asynchronous JS And XML (AJAX)

#### index.html

:

:

:

```
<script type="text/javascript" src="Ajax.js"></script>
<script type ="text/javascript" src ="ArgonStatus.js"></script>
 :
```
<button onClick="getStatus()">Get Device Update</button>

```
<div id = "deviceID"></div>
\langle div id = "lastVisit">\langlediv>
\langle div id = "onTime">\langlediv>
```
Load HTML and JS in a browser and then make a call to the local JS

```
<script>getStatus()</script>
```
# ArgonStatus.js (1)

// A call on getStatus causes an HTTP GET request back to the // server.

// The response data is available to the updateStatus() function. function getStatus() {

```
var req = newXMLHttpRequest();
```
req.onreadystatechange = getReadyStateHandler(req,

updateStatus);

```
req.open("GET", "getStatusInJSON", true);
req.setRequestHeader("Content-Type", 
                      "application/x-www-form-urlencoded");
```

```
req.send();
```

```
}
```
# ArgonStatus.js (2)

// Call back handler to update the HTML // when a response arrives function updateStatus(statusJSON) { // create an object from the JSON string var statusObj =JSON.parse(statusJSON); var time = statusObj.lastVisit; var deviceID = statusObj.deviceID var onTime = statusObj.onTime; // place the response data in the HTML document.getElementById("lastVisit").innerHTML = time; document.getElementById("deviceID").innerHTML = deviceID; document.getElementById("onTime").innerHTML = onTime; }

# Ajax.js (1)

// Ajax.js

// Returns a new XMLHttpRequest object, or false if the browser // doesn't support it

function newXMLHttpRequest() {

```
var xmlreq = false;
```
// Create XMLHttpRequest object in non-Microsoft browsers if (window.XMLHttpRequest) { xmlreq = new XMLHttpRequest();

95-733 Internet of Things } else if (window.ActiveXObject) { … handle Windows case… return xmlreq;

} Carnegie Mellon Heinz College **23**

# Ajax.js (2)

function getReadyStateHandler(req, responseXmlHandler) { return function () { // If the request's status is "complete" if (req.readyState == 4) { if (req.status  $== 200$ ) { // Pass the payload of the response to the handler // function. responseXmlHandler(req.response); } else { … handle errors … What function actually

gets called?

### index.js on server side

// uses public directory to hold index.html, and javascript files // lastVisitDate has the current date and time

app.get function // handles HTTP GET /getStatusInJSON for AJAX visits and // returns the last visit..you need to modify

app.post function // handles HTTP POST /SetNewHeartBeat for Node-RED visits and // returns an acknowlegement

## **Project 1 Part 7 Using Websockets**

# Serving a browser (1)

One directory responding to the browser on full page visits

```
95-733 Internet of Things
index.html
  <script src = "websocket.js"></script>
  \epsilon <script src = "microcontrollerstatus.js">\epsilon/script>
   :
  <ul id="output">
server.js
  provides three URL's for index.html, websocket.js, and 
  microcontroller.js
          Carnegie Mellon Heinz College 27
                                  Accessing index.html causes 
                                  the others to be fetched.
```
# Serving a browser (2)

```
95-733 Internet of Things
websockets.js
   var wsUri = 'ws://localhost:6969';
   var websocket = new WebSocket(wsUri);
   // Client-initiated send text to the websocket
   function sendText(msg) {
     console.log("sending text: " + msg);
     websocket.send(msg);
   }
   // A callback function invoked for each new message from 
   // the server
   websocket.onmessage = function(evt) { onMessage(ev) };
   function onMessage(evt) {
     console.log("received: " + evt.data);
     updateStatus(evt.data); // next slide
   } Carnegie Mellon Heinz College 28
                                          Send text over the socket
                                           Receive text from peer
```
# Serving a browser (3)

microcontrollerstatus.js

}

```
function updateStatus(msg) {
  var msgObj = JSON.parse(msg);
  var id = msgObj.deviceID;
  var time = msgObj.time; 
  var contents = document.getElementById("output");
                           contents.innerHTML = "";
  var listItem = document.createElement("li");
  listItem.appendChild(
  document.createTextNode(id+" arrived at "+time));
  contents.appendChild(listItem);
```
# Websocket Service(1)

Another directory servicing web sockets to browsers and Node-RED

```
// server.js
const express = require('express');
const http = require('http');const WebSocket = require('ws');
```

```
const port = 6969;const server = http.createServer(express);
const wss = new WebSocket.Server({ server })
```
# Websocket Service (2)

```
95-733 Internet of Things
wss.on('connection', function connection(ws) {
 console.log("Connection established");
 ws.on('message', function incoming(data) {
  wss.clients.forEach(function each(client) {
   if (client != = ws && client.readyState ===
      WebSocket.OPEN) {
          client.send(data);
      }
  })
 })
})
server.listen(port, function() {
 console.log(`Server is listening on ${port}!`)
})
          Carnegie Mellon Heinz College 31
```